## Evaluación por Currículum

### Presentación a los Administradores de los Centros

Fecha: 29-Junio-2011

(Lorenzo Morales)

## Por qué

• Aplicación de la Normativa de Régimen Académico y Evaluación del Alumnado.

• Aprobada Consejo Gobierno 28-1-2010.

• Titulo IV. De la evaluación por currículum.

## Definición de los Bloques de Evaluación por Currículum

### • Se definen centralizados (SEP).

• A propuesta de las CAT

### • Existen Bloques.

- Con créditos del Bloque
- Tipologia del bloque (De 1º Grado con 60 créditos u Otros cursos)

### • Existen subbloques del bloque.

- Con Créditos del subbloque
- Tipología (De materia o de Asignaturas)
- Obligatorio (Si/No)

### • Existen asignaturas del subbloque.

• Caso subloque de materia, es automático

## Alumnos candidatos de Evaluación por Curriculum

• Alumnos matriculados en asignaturas del bloque, que se han presentado a examen en la primera matrícula de cada asignatura del bloque.

## Estados de la Evaluación

- Provisional Favorable.
- Provisional Desfavorable.
- Provisional Evaluable. (Propuesta CE a la CPEC)
- Favorable.
- Renuncia.
- Desfavorable.

## Qué es un Provisional Favorable

- Alumnos presentados a examen en 1ª matrícula en las asignaturas del bloque. (Automaticamente y diariamente se recalcula)
- Todas sus notas son >=4
	- y
- Media del bloque >= Nota mínima de bloque.

## Qué es un Provisional Desfavorable

• Alumnos presentados a examen en 1<sup>a</sup> matrícula en las asignaturas del bloque. (Automaticamente y diariamente se recalcula)

- Alguna nota < 4 y media >=Mínima Bloque ó
- Todas notas >=4 y media < Mínima bloque.

### Qué es un Provisional Evaluable

- Alumnos que están en estado Provisional Desfavorable y que la CE estima que son evaluables y pasan a ser evaluados por la CPEC. (Propuesto por la CE)
	- **Siglas CE : Comisión de Evaluación.**
	- **Siglas CPEC : Comisión de Permanencia y Evaluación por Curriculum.**

## Qué es un Favorable

- Alumnos que pasan automáticamente de Provisional Favorable a Favorable, por cumplir la normativa. (Validación CE)
- Alumnos que pasan manualmente de Provisional Evaluable a Favorable, vía aprobación de la CPEC. (Validación CPEC)

## Qué es un Desfavorable

• Alumnos en estado Provisional Desfavorable que la CE ha desestimado como evaluables. (Validación CE)

• Alumnos en estado Provisional Evaluable que la CPEC ha desestimado como DesFavorables. (Validación CPEC)

## Qué es una Renuncia

• Alumnos en estado Favorable, que solicitan la Renuncia de la evaluación curricular del bloque. (Validación CE)

## Transición entre Estados

### • Provisional Favorable.  $\rightarrow$  Favorable  $\rightarrow$  Renuncia

### • Provisional Desfavorable.

- $\rightarrow$  Desfavorable
- $\rightarrow$  Provisional Evaluable (Propuesta CE)
	- $\rightarrow$  Desfavorable (Validación CPEC)
	- Favorable (Validación CPEC)
		- $\rightarrow$  Renuncia

## Procesos automáticos

- Diariamente se calculan alumnos que cumplen Evaluación Provisional del tipo :
	- Provisional Favorable
	- Provisional Desfavorable
- Semanalmente se envía al administrador del centro lo pendiente de tramitar tipo :
	- Provisonales Favorable
	- Provisionales Evaluable
	- Provisionales Desfavorable

## Proceso Generales

- Listar los Provisionales Desfavorables para ser evaluados por la CE. (Comisión de Evaluación).
- Procesar la evaluación a nivel Titulación. Esto implica :
	- **Para los Provisionales Favorables.**
		- Pasarlos a Favorables.
		- Cambia notas suspendidas a un 5.
		- Genera Diligencias de cada nota cambiada.
		- Genera PDF del informe.
		- Envía un Email al alumno con el PDF.
		- Registra en el alumno el email enviado.

#### – **Para los Provisionales Evaluables.**

- Genera PDF del informe.
- Envía un email al alumno con el PDF.
- Registra en el alumno del email enviado.

#### – **Para los Provisionales Desfavorables.**

- Genera PDF del informe.
- Envía un email al alumno con el PDF.
- Registra en el alumno del email enviado.

## Procesos Puntuales

- **Pasar Favorable a Renuncia. (A Petición del Alumno)**
- **Pasar Provisional Favorable a Favorable.**
- **Pasar Provisional Desfavorable a Provisional Evaluable.**
- **Pasar Provisional Evaluable a Favorable** . **(Solo la CPEC previa validación favorable)**
- **Pasar Provisional Evaluable a Desfavorable** (**Solo la CPEC y previa validación desfavorable).**

## Proceso Evaluación

#### **ERRORES**

- E1. Bloque ya evaluado para este alumno en el curso-CCCC en estado EE
- E2. El curso actual CCCC solo es evaluable en meses de Febrero a Agosto
- E3. El curso anterior CCCC solo es evaluable en meses de Septiembre a Abril
- E4. Bloque BB **no** validado
- E5. Bloque ya evaluado para este alumno en estado-EE
- E6. Ya tiene evaluadas NN asignaturas de éste bloque en estado EE en el curso-CCCC y bloque-BB
- E7. **No** tiene asignaturas suspendidas en el bloque con notas entre <nota\_minima\_evaluable> y 4,99
- E8. **No** evaluable por tener pendiente de acta las asignaturas: AAAA
- E9. Solo cumple CCCC créditos entre los subbloques que cumplen, y el minimo son CCCC
- E10**. No** evaluable por que incumple 2 condiciones. La media del alumno en el Bloque BB es de NN,N que es menor a la media exigida de MM,M y además tiene NN asignaturas con nota < 4 : AAAA

#### **OK**

Queda en Estado-EEE con nota NN, N <desfavorable\_por>

#### Casos <desfavorable\_por>

- . Desfavorable porque la media de MM,M del alumno en el bloque BB es menor a la nota minima exigida de NN,N
- . Desfavorable porque tiene NN asignaturas con nota < 4 : AAA

Otros mensajes adicionales cuando un bloque tiene varios subloques

**NO** cumple Subbloque-SSS. El mínimo son CCCC créditos y solo tiene CCCC

SI cumple Subbloque-SSS. El mínimo son CCCC créditos y tiene CCC

### Vinalopo : Evaluación por Currículum

(Camino Vinalopo→Alumnos→Evaluación por curriculum)

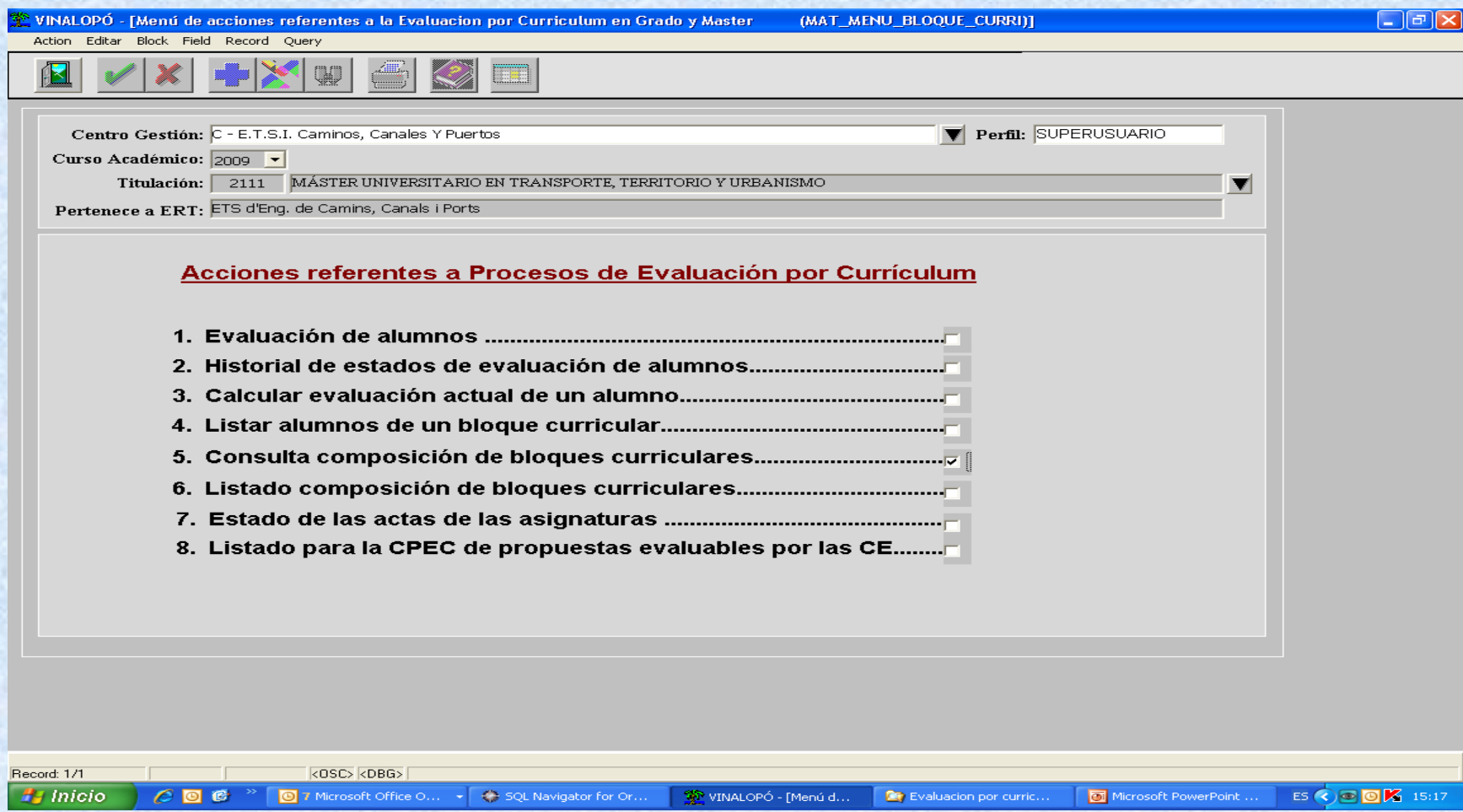

## 1.Evaluación de alumnos

#### (Visualización de todos los alumnos)

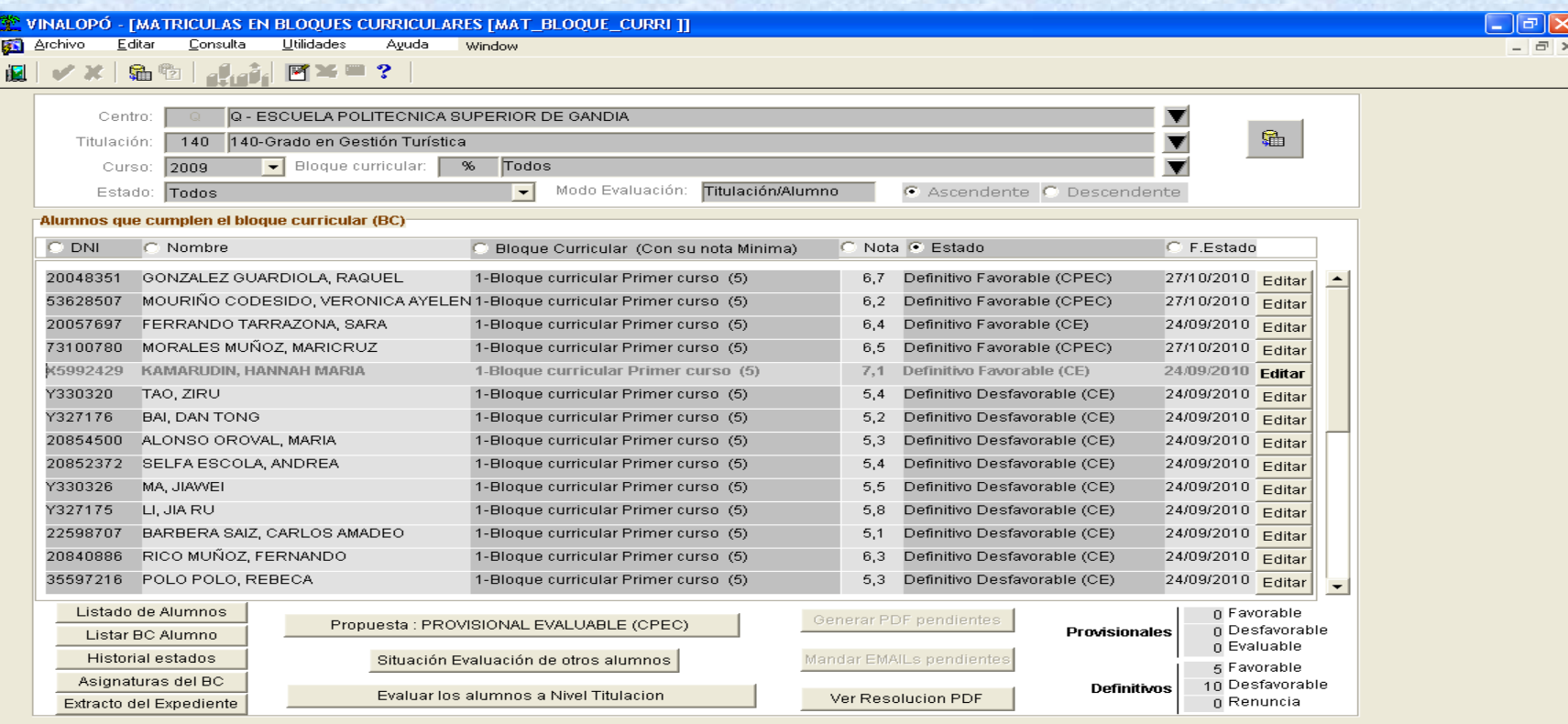

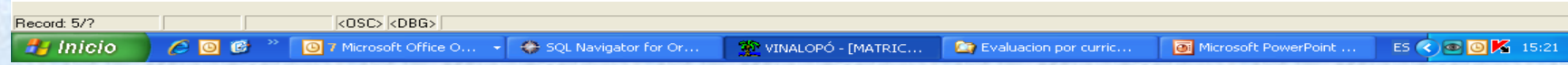

## 1.Evaluación de alumnos

#### (Acciones con un alumno)

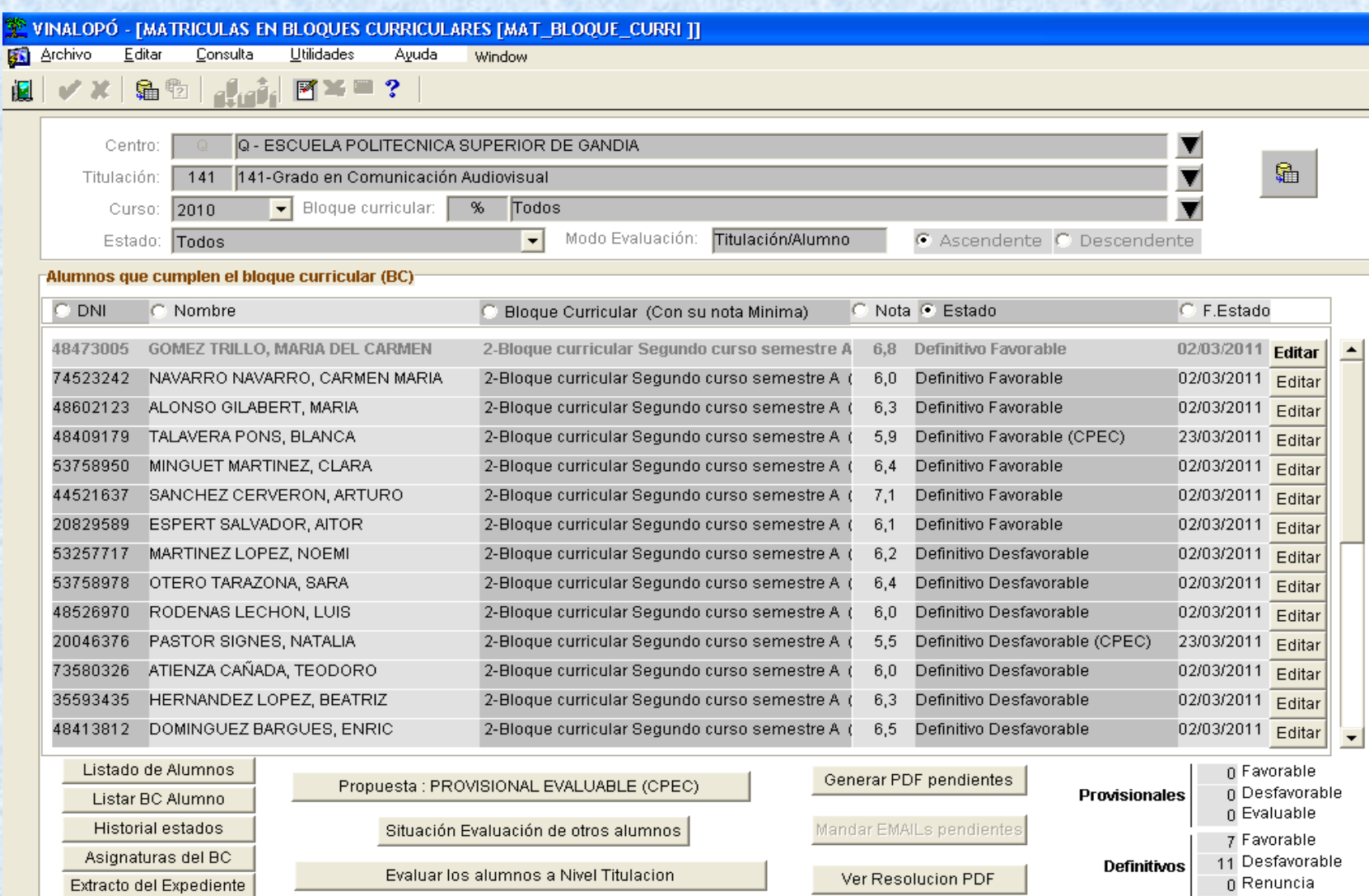

### 2. Historial de estados de evaluación de alumnos

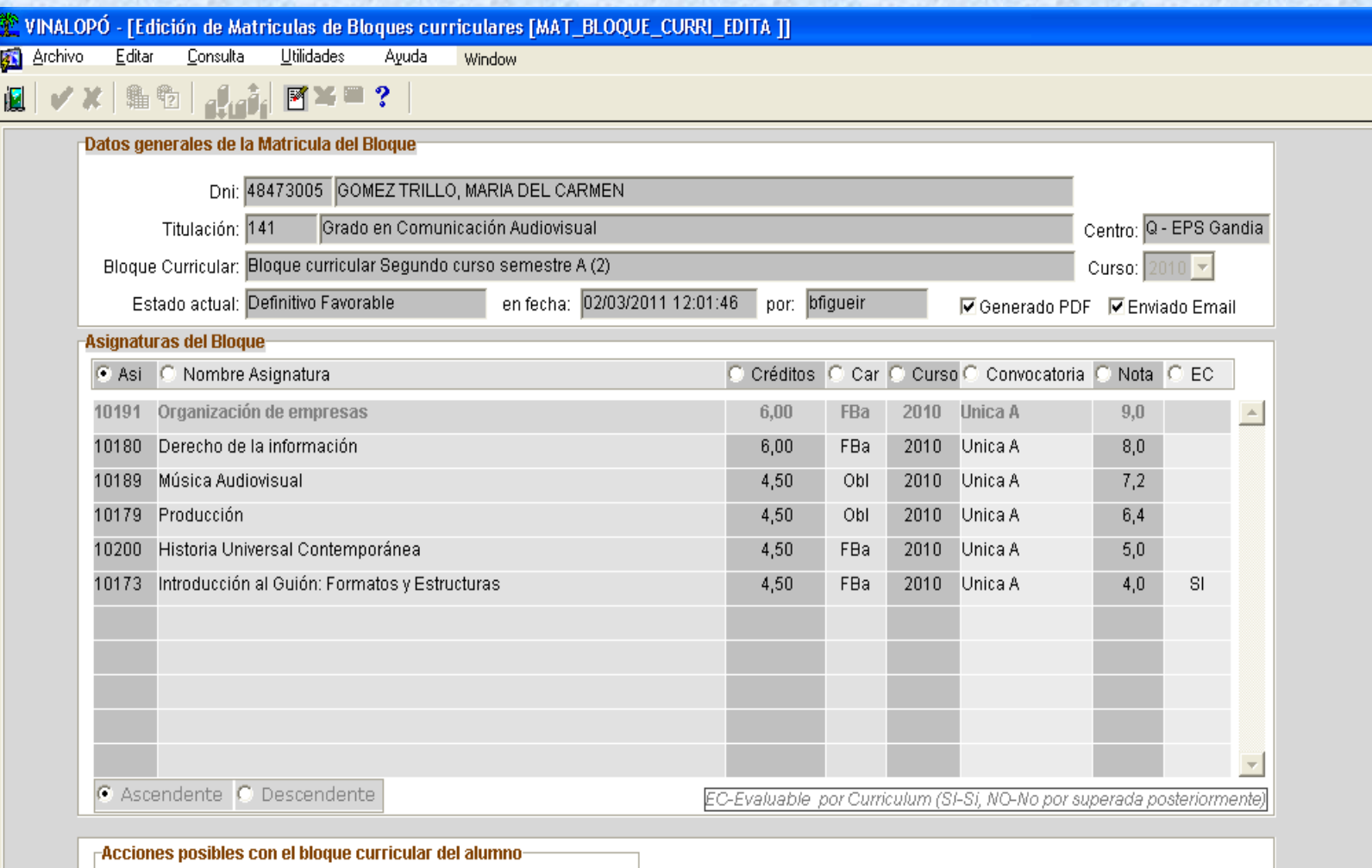

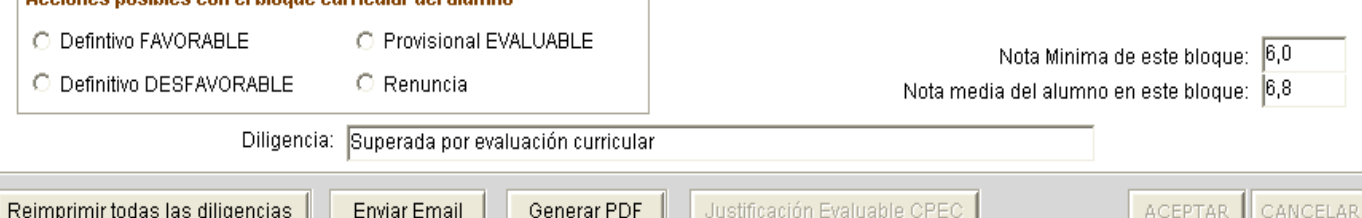

### 3. Calcular evaluación actual de un alumno

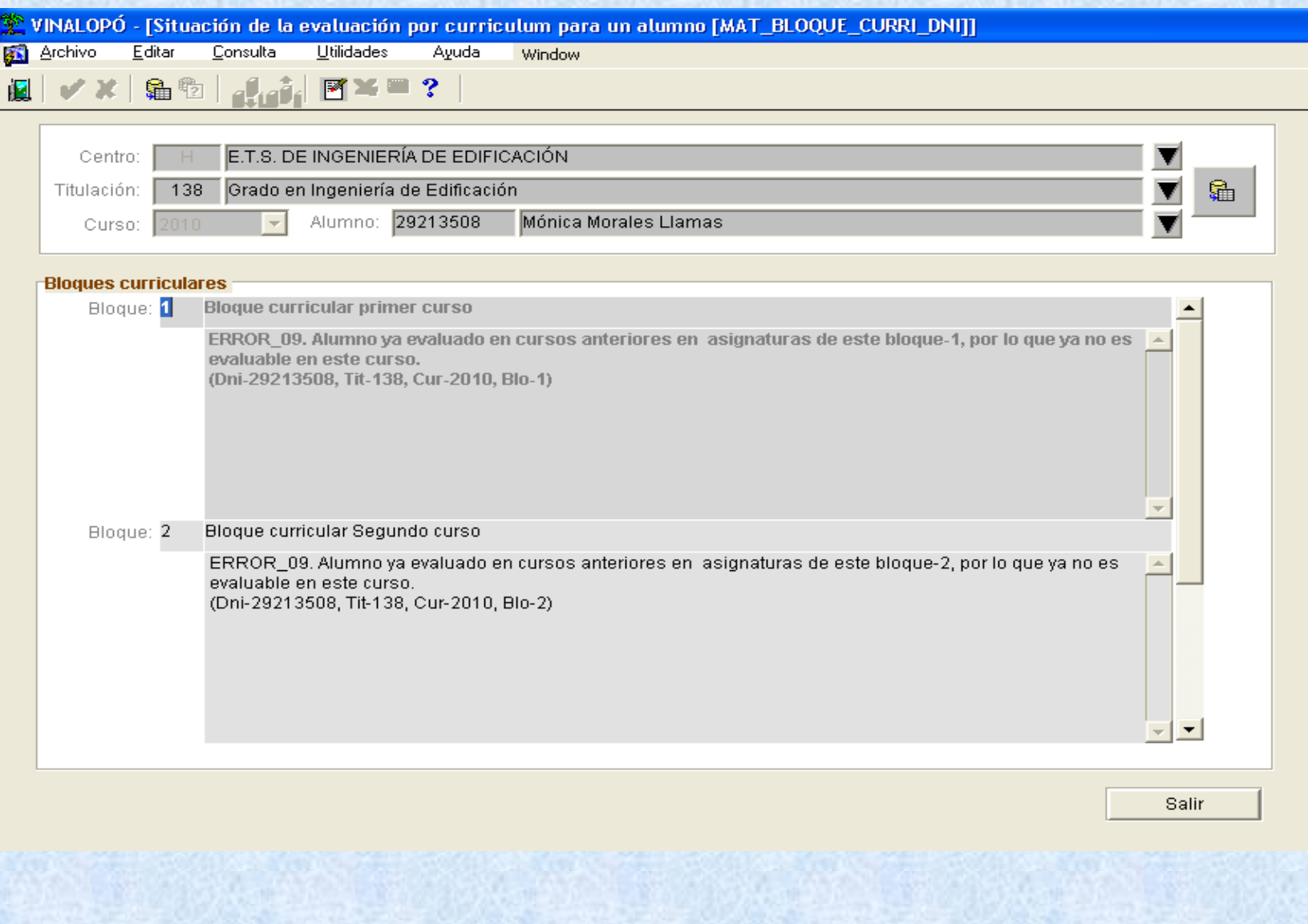

### 4. Listar alumnos de un bloque curricular

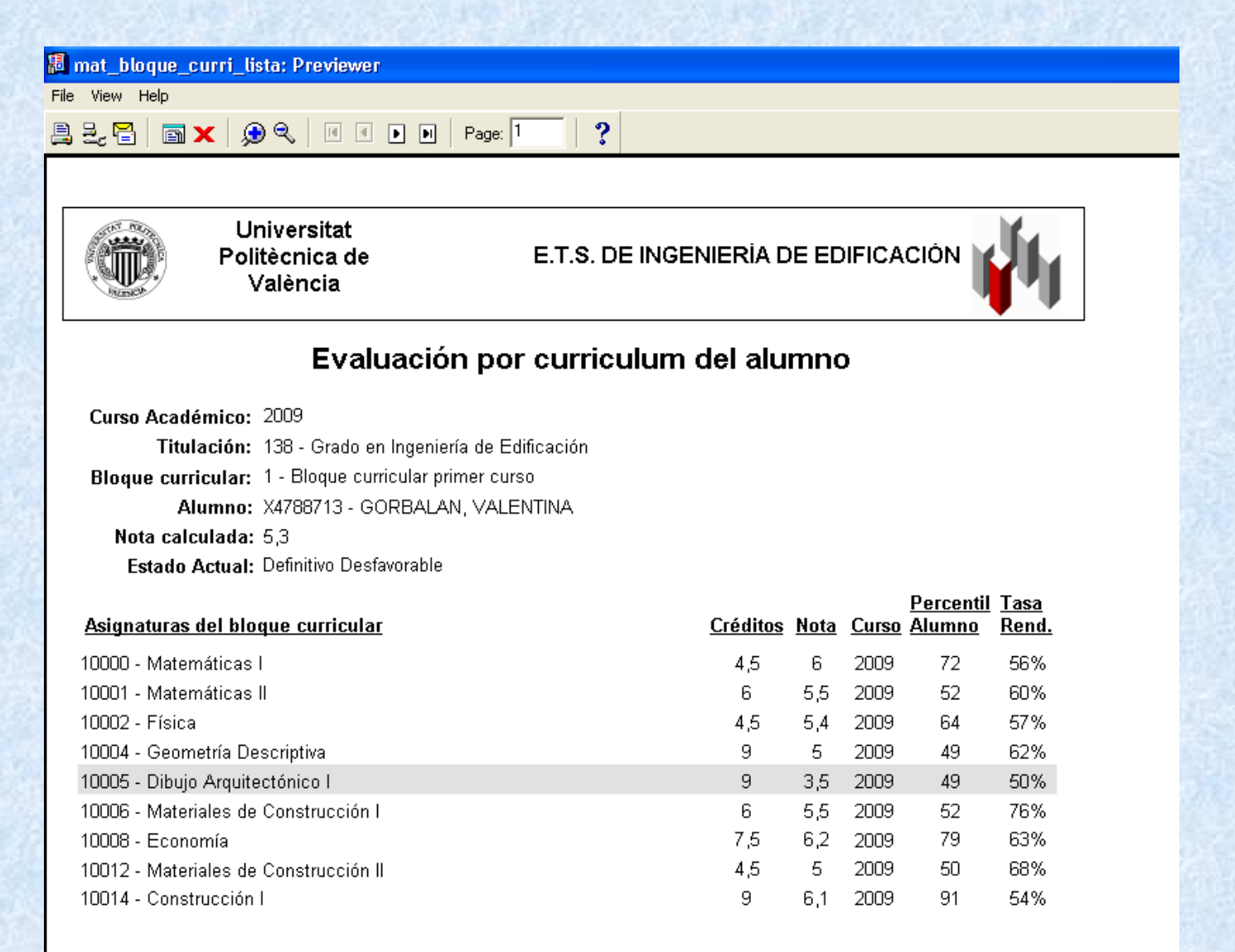

### 5. Consulta composicion de bloques curriculares

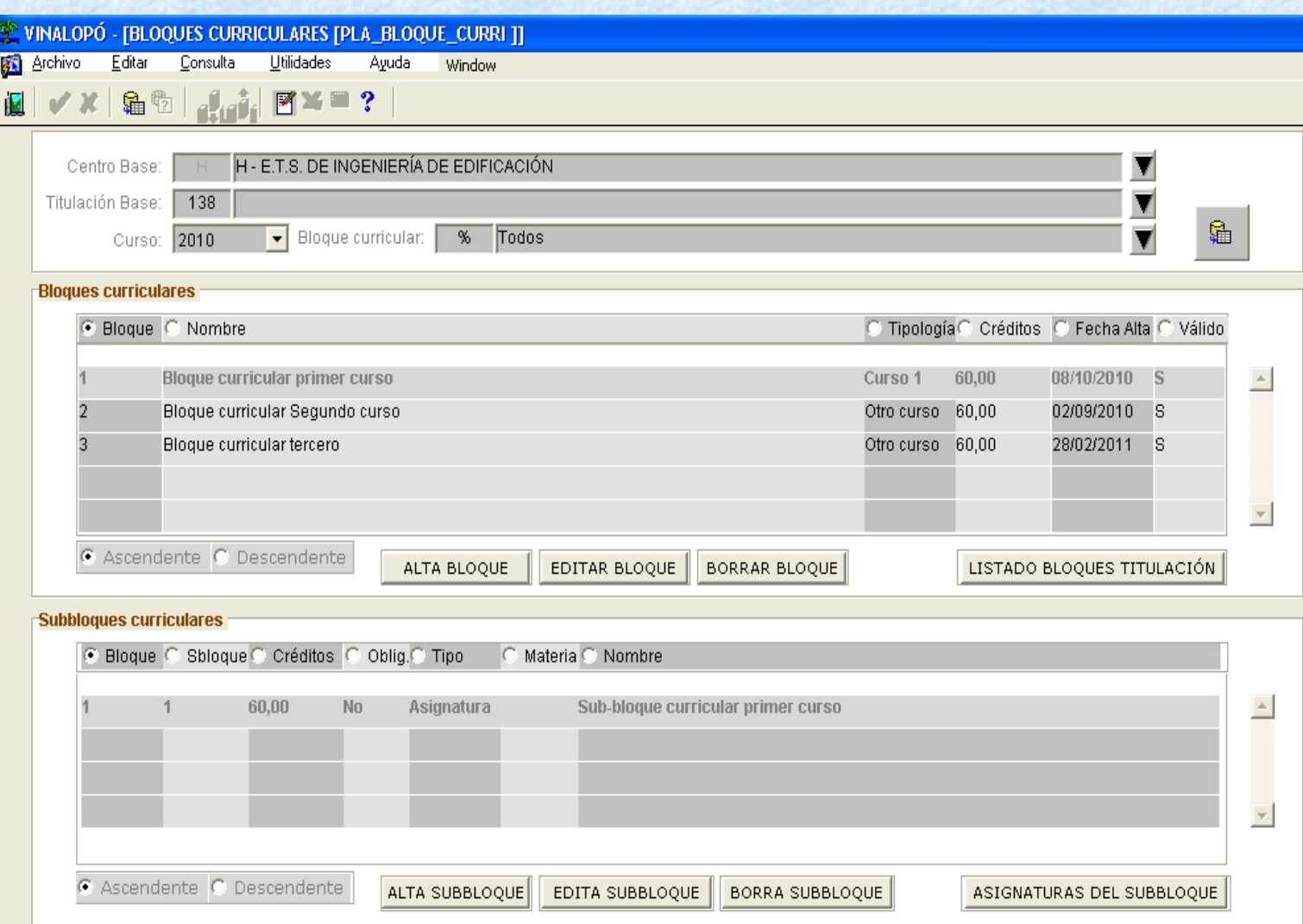

### 6. Listado composición bloques curriculares

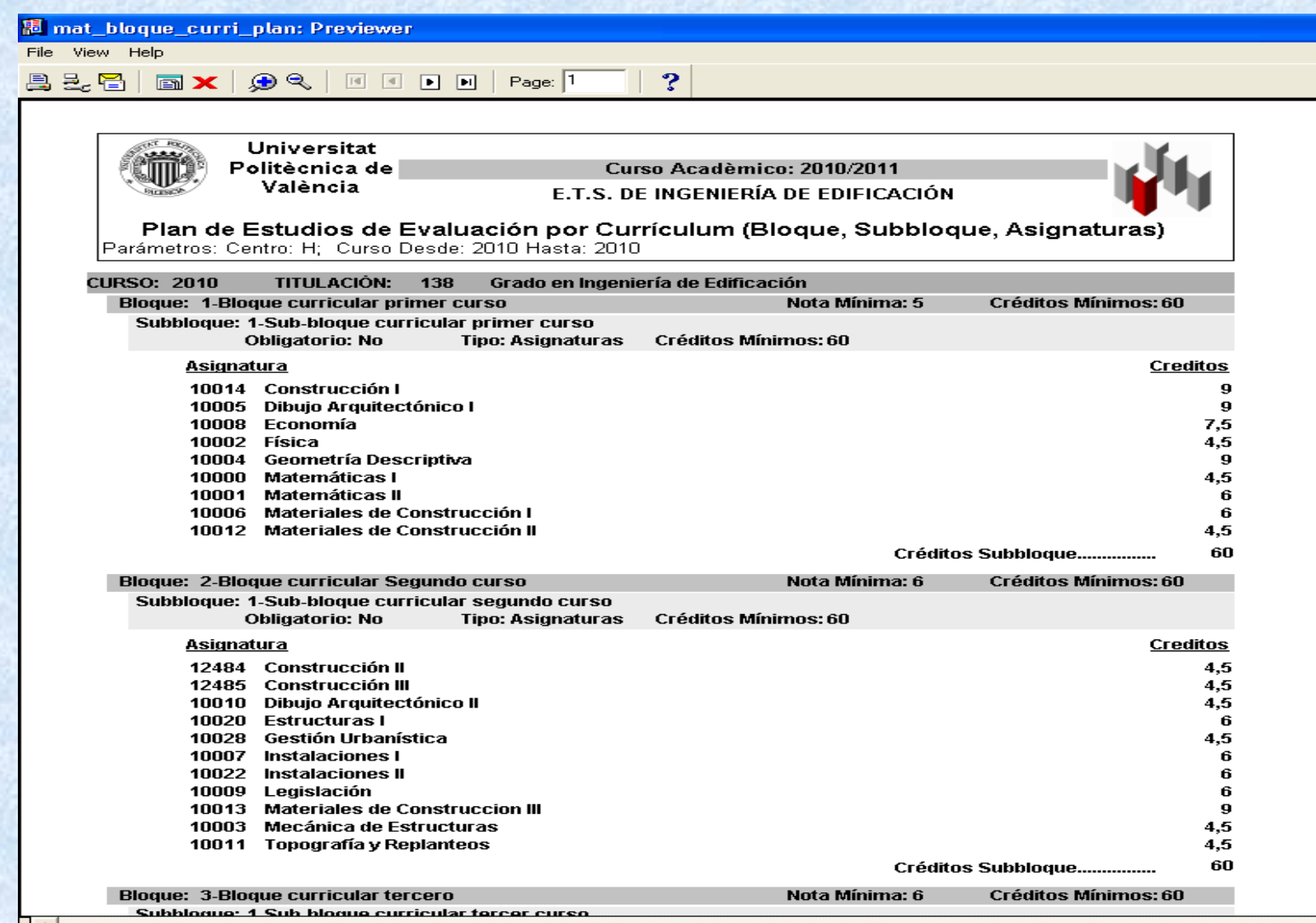

### 7. Estado de las actas de las asignaturas

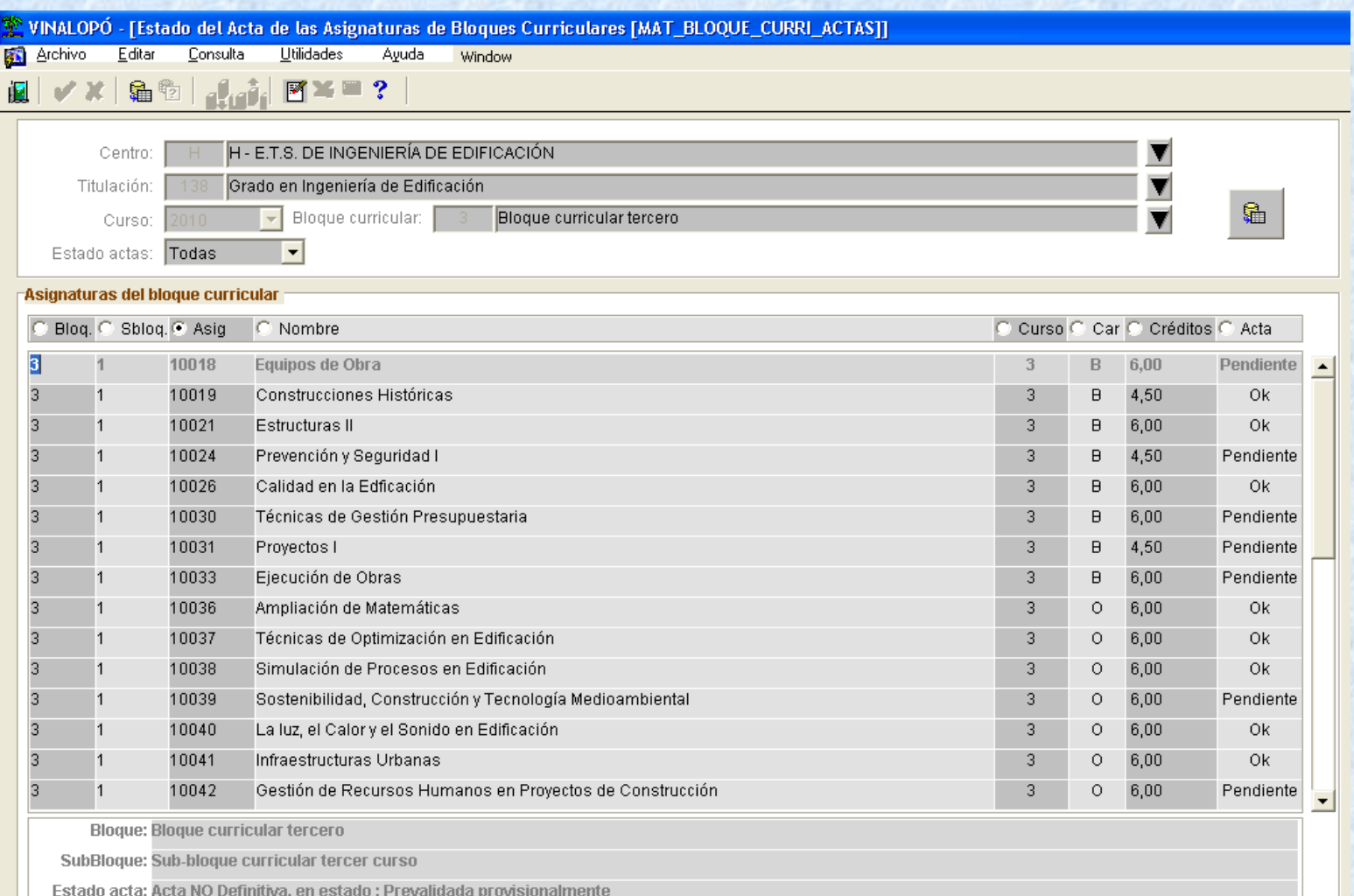

### 8. Listados para la CPEC de propuestas evaluables por las CE

• La CPEC podrá listar todas los PE que proponen las CE de los centros sacando los Listados del bloque con sus asignaturas, notas, percentiles, tasas rendimiento, fechas, motivo y si tiene un anexo dicha propuesta (Son los listados del punto 4 del menú.

# Fin de la Presentación

• Ver aplicación en B.D. de pruebas

• Ruegos y preguntas.

Gracias por su asistencia.